## **[How to save SAPGUI favorites in](https://marchukan.com/how-to-save-sapgui-favorites-in-sap/) [SAP](https://marchukan.com/how-to-save-sapgui-favorites-in-sap/)**

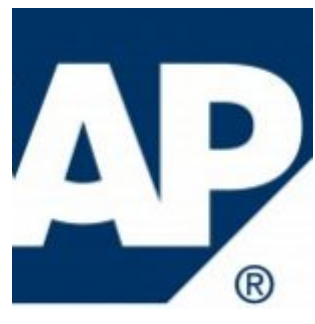

Some times need to save your favorites in various reasons, and it is easy:

## **Download**

1) Log In to your SAP instance via SAP Logon:

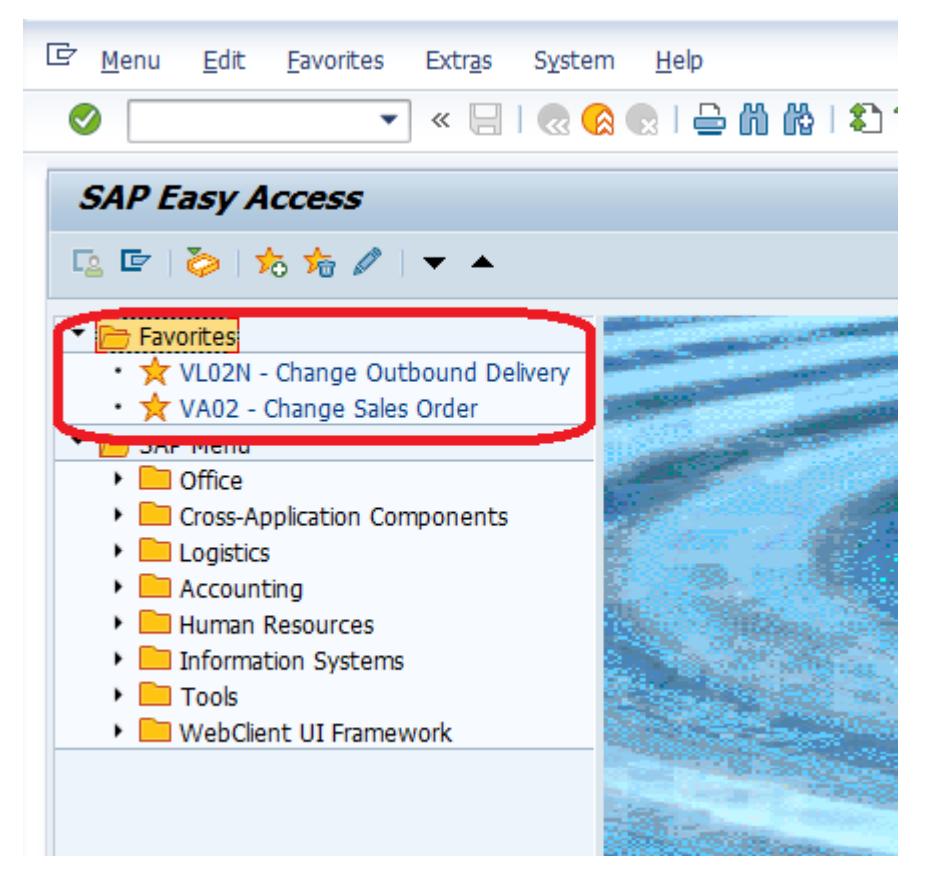

2) Go to menu **Favorites** -> **Download to PC**

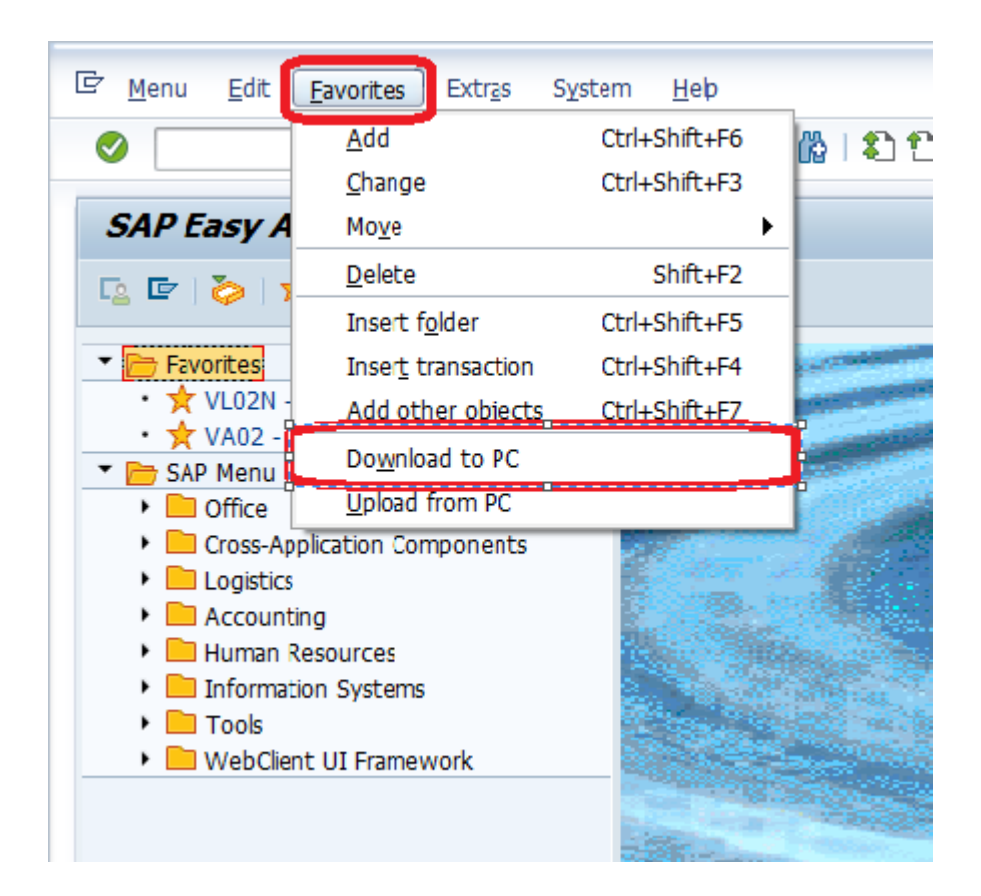

3) Give name to the file and Save it.

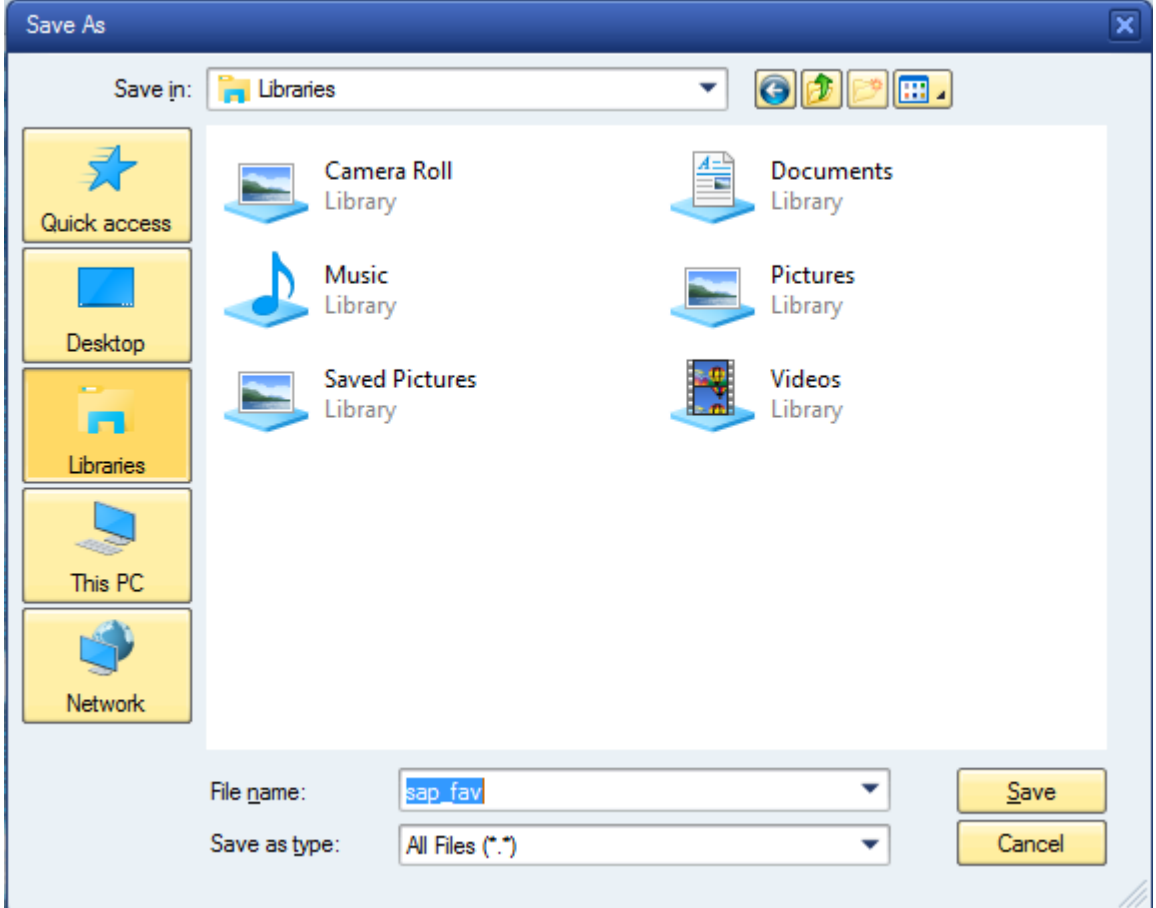

## **Upload**

1) Log In to your SAP instance via SAP Logon:

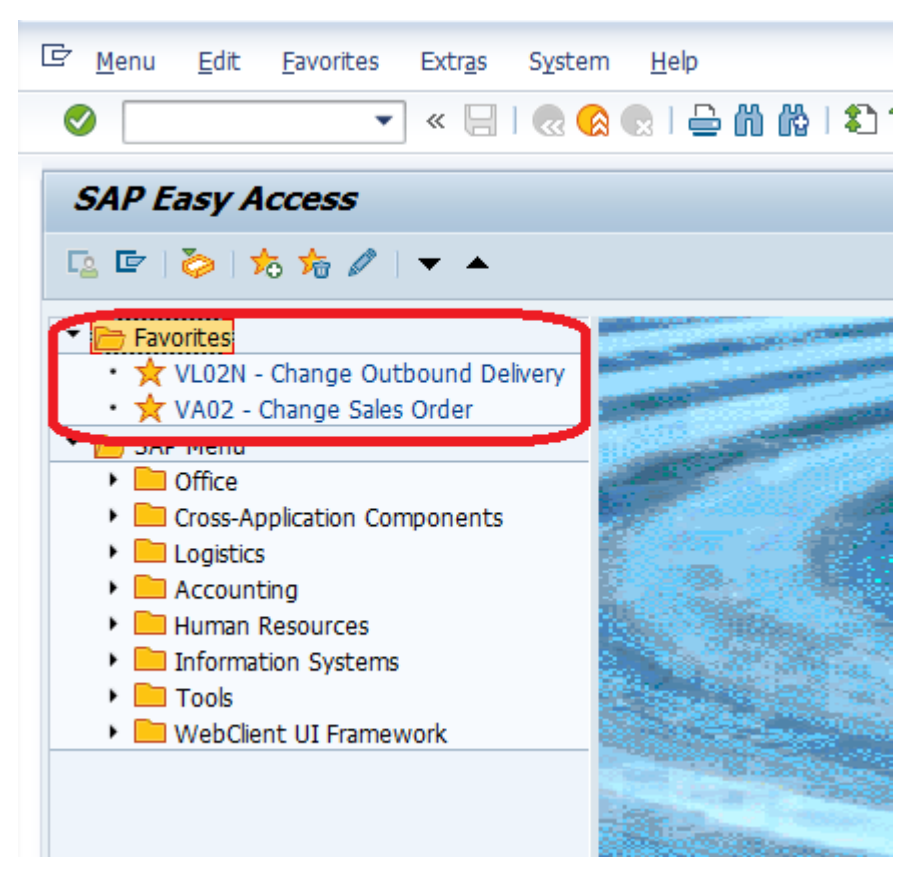

## 2) Go to menu **Favorites** -> **Upload from PC**

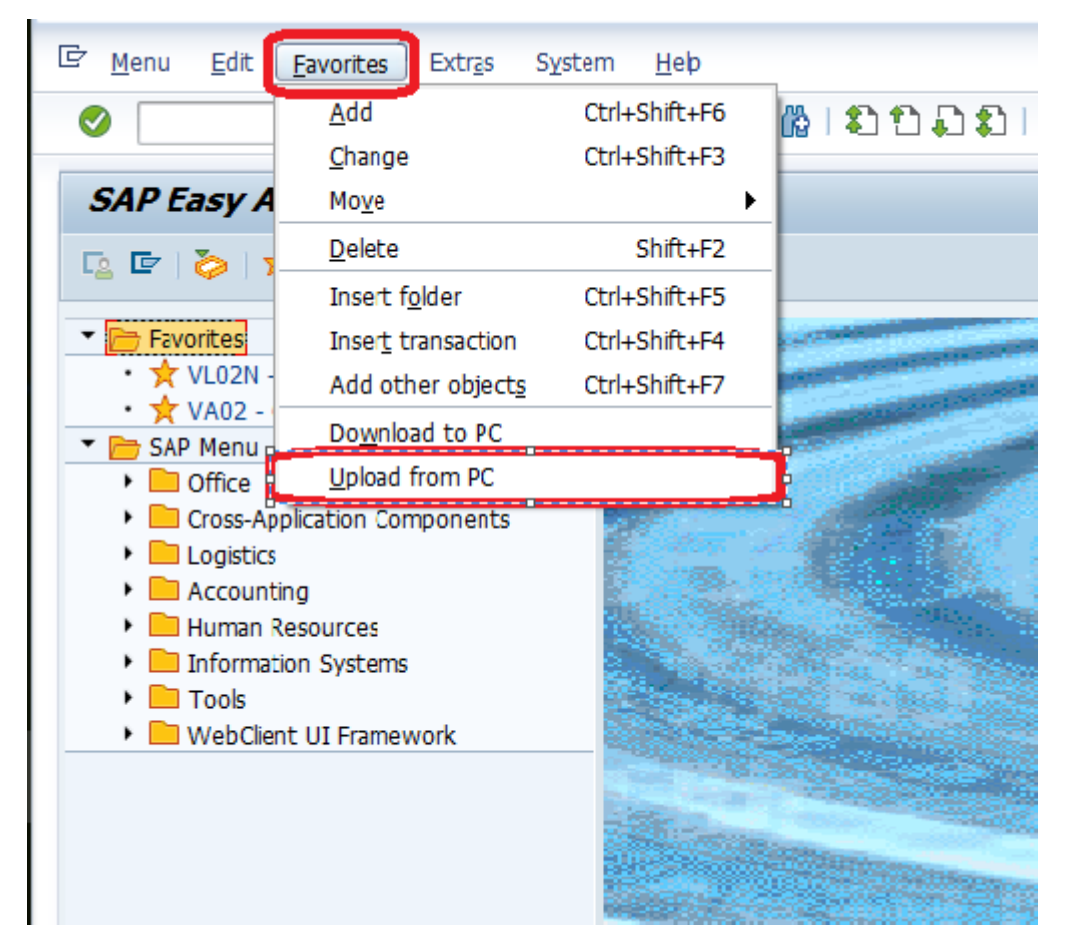

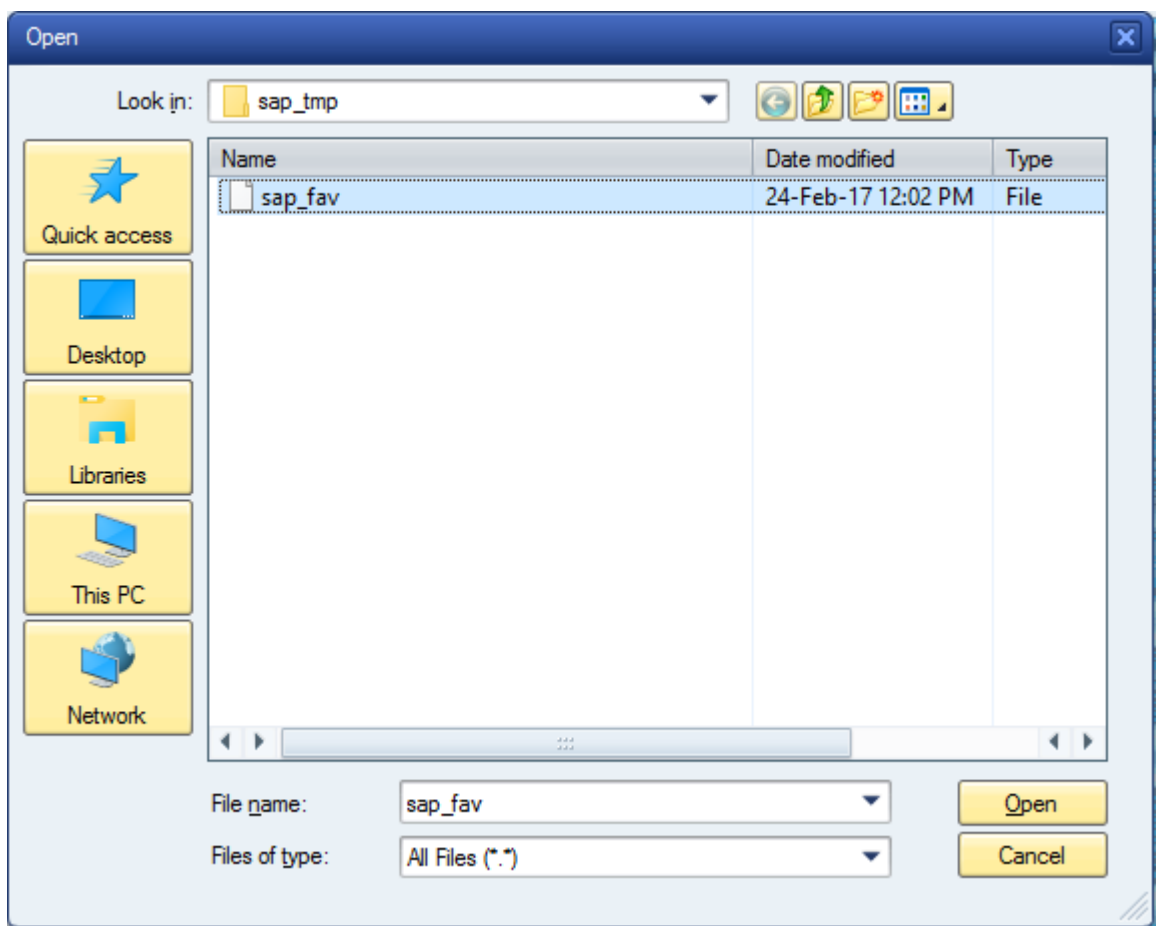

3) Select saved favorite the file and Open it.